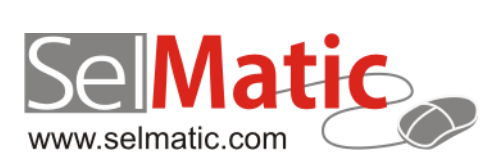

# SelMatic ERP Бележки към релийз 2013.10

*В този документ са описани най-новите функционалности и изменения в SelMatic ERP. Ще откриете и информация какво ново се очаква в следващите версии.*

> **Елена Андонова Селматик ЕООД 18.10.2013**

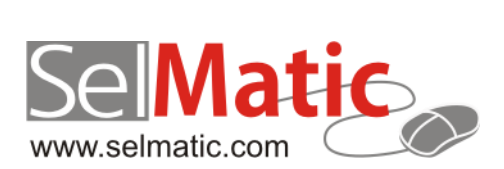

# <span id="page-1-0"></span>Съдържание

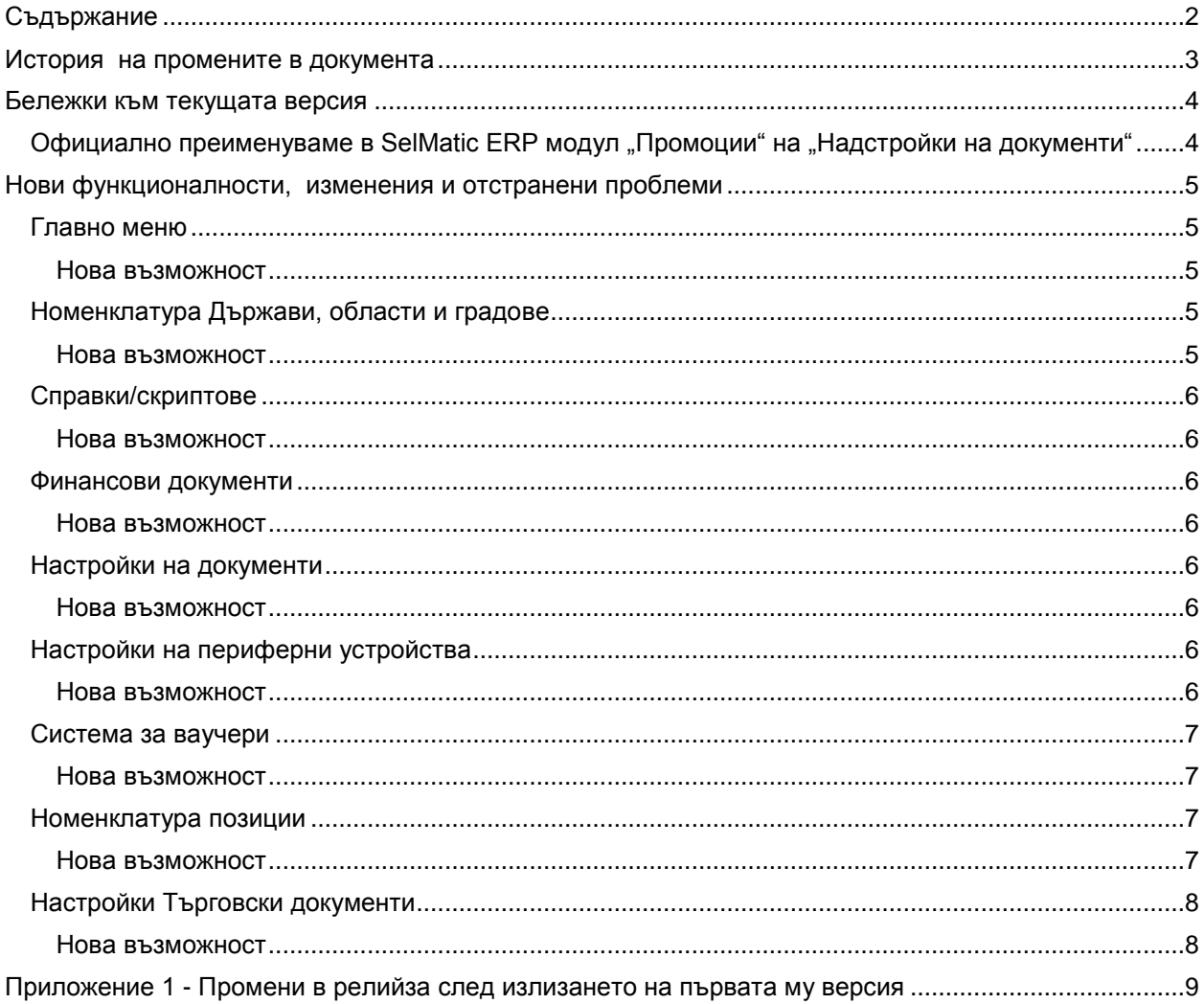

# <span id="page-2-0"></span>**История на промените в документа**

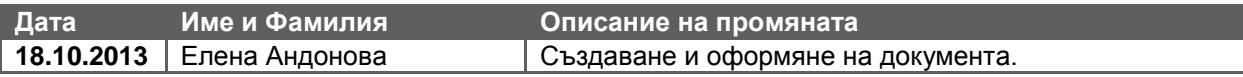

# <span id="page-3-0"></span>**Бележки към текущата версия**

# <span id="page-3-1"></span>Официално преименуваме в SelMatic ERP модул "Промоции" на **"Надстройки на документи"**

От релийз 2013.10 В SelMatic ERP модул "Промоции" официално се преименува на **"Надстройки на документи**". Това е модул, който представлява универсален инструмент, с който могат да се направят произволен плъгин (надстройка), който да се стартира от документ и да дава много повече възможности от автоматична отстъпка по промоция. Надстройки за документи не се отнася само до промоциите.

В главното меню целта, която се конфигурира вече не се казва "Промоции", а "Регистър на настройките за документи", така че може да се очаква в менюто да се "подмени" автоматично след следващ ъпгрейд и целта вече да е "Регистър на надстройките за документи".

Диалогът, който излиза е точно регистър какви са заредените в момента Надстройки (plugins) в системата. От този диалог може да се регистрират и нови добавки (чрез Зареди от DLL). Когато се отвори стария диалог, в който се настройваха достъпните промоции, вече надписа на диалога е Регистър на надстройките за документи:

Възможност за директно отваряне на Конфигурацията на дадена надстройка на документ В настройките на главното меню вече може да се настрои елемент от менюто, който да стартира директно конфигурацията на дадена надстройка (plugin). Целта е да може да се настройват менюта, които да се дадат на служителите, които отговарят за настройките на функционалността предлагана от дадената надстройка. Например: настройка на отстъпките по групи клиенти се дава на даден служител, който отговаря за тези отстъпки.

Начин на използване:

- Създава се нов елемент в менюто, с цел "Конфигурация на надстройка за документ";
- $\checkmark$  В Параметри се задава "ID=<№ на надстройка>".

# <span id="page-4-0"></span>**Нови функционалности, изменения и отстранени проблеми**

### <span id="page-4-1"></span>**Главно меню**

#### <span id="page-4-2"></span>**Нова възможност**

**32081. Стартиране на елемент в менюто, който е кратък път до друг елемент в менюто (shortcut).**

В главното меню може да се направи елемент, който стартира друг елемент от менюто (т.е. възможност за правене на Shortcut към друг елемент от менюто, вместо да се прави изцяло нов елемент, който да е негово копие).

Сред възможните приложения са:

1 Лесно създаване на меню "Любими" (favorites), което представлява сбор от много често използвани елементи в менюто

2 Добавяне на едно място на свързани функции, примерно в менюто за Продажби ПОС да се добавят и Справка Наличности и Фискални функции, като същевременно тези два елемента си останат и на "оригиналните" места (в Справки и съответно Служебни/Хардуер).

Начин на употреба:

- $\checkmark$  Създадена е нова "цел" в редактора на главното меню, наречена "Стартиране на друг елемент от менюто". Параметъра е само един, MenuID=<ID на менюто, към което сочи shortcut.
- За да се улесни създаването на кратки пътища към съществуващи елементи, в менюто е добавен нов бутон "Създай кратък път". Начина на използване е:
- Отива се върху елементът, към който трябва да се създаде кратък път
- Натиска се бутон "Създай кратък път"
- Системата създава автоматично нов ред, който сочи към избрания елемент, копирайки и неговата икона и име (без клавишната комбинация и краткото име, за да не се създават недопустими дублажи), след което по стандартния за програмата начин с влачене с мишката, можете да поставите новосъздадения елемент където желаете в менюто.

Предвидено е, ако дадено меню се забрани от правата на достъп системата да не скрива и кратките пътища към елемента, а да издава съобщение за грешка, че потребителят няма достъп до елемента, към който сочи краткият път, т.е. краткият път сочи към несъществуващ елемент, объркана е стойността на параметъра MenuID).

#### <span id="page-4-3"></span>**Номенклатура Държави, области и градове**

#### <span id="page-4-4"></span>**Нова възможност**

#### **31964. В раздел Държави са добавени две нови колони: Код префикс ДДС номер и Член на ЕС.**

Полето за Код префикс ДДС се използва при конвертирането на идентификационния номер в ДДС номер – примерно от 115893423 -> BG115893423. С тази промяна префикса (BG) вече се взима не от полето ISO код на държавата, а от новата колона за префикс ДДС, тъй като има разлики между стандарта ISO 3166-1 и използваните префикси за ДДС номер.

Същественото е, че списъка с държавите е свободна номенклатура, поради което тя не се актуализира при смяна на версията. От друга страна добавянето на нови колони в таблицата ги оставя празни. Ето защо еднократно след ъпгрейд е необходимо да се попълни информацията в тази колона. За целта се обърнете към отдел поддръжка на Селматик, за да изпълни автоматизиран скрипт, който попълва информацията. Пропускането на тази стъпка ще доведе до това, че при копиране на идентификационен номер в ДДС номер няма да има префикс (115893423 ще се преобразува пак в 115893423).

## <span id="page-5-0"></span>**Справки/скриптове**

#### <span id="page-5-1"></span>**Нова възможност**

#### **31209. Поле за "Описание" към Източниците и Изгледите на Справки/скриптове.**

Описанието е и на двете места, защото е важно да го има в източниците, но твърде често с два различни изгледа на един и същи източник може да се постигнат съвсем различни резултати, за това е полезно за Източника също да се пише какво е предназначението му. Като има възможност да се постави (paste) вече готово задание вътре в Описанието.

#### <span id="page-5-2"></span>**Финансови документи**

#### <span id="page-5-3"></span>**Нова възможност**

#### **31677. Бърза навигация между свързаните документи.**

Създаден е бутон "Отвори свързания Търговски документ" в рибона на Финансовия документ, с натискането на който се показва Търговският документ, към който е свързан и по този начин се улеснява навигацията между свързаните документи.

#### <span id="page-5-4"></span>**Настройки на документи**

#### <span id="page-5-5"></span>**Нова възможност**

#### **31676. Отметка за Активен/Неактивен тип документ.**

Създадена е допълнителна функционалност, когато сте в Настройки на Търговски или Финансов документ, статусът за Активен / Неактивен тип документ да може да се види и отбележи (удобно за смяна на статуса на по-голям брой документи наведнъж) в отметка, в изгледа за всички типове документи.

Отметката се намира в колона "Не показвай в груповите политики", която се визуализира от банд Документ.

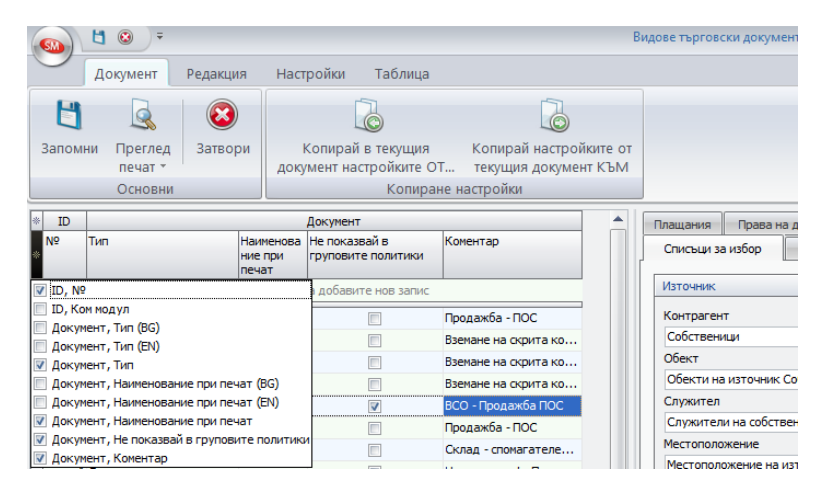

## <span id="page-5-6"></span>**Настройки на периферни устройства**

#### <span id="page-5-7"></span>**Нова възможност**

#### **31169. Ограничаване на броя печатани редове в касова бележка.**

Създадено е поле за задаване на ограничение на брой редове при печат на касова бележка. Поради факта, че различните касови апарати имат различен брой редове, които печатат, направена е опция за въвеждане до колко артикула да печата касовата бележка през полето "Отпечатай тотал при повече редове от" в Настройките на периферните устройства.

Например, ако ограничението е 40, касовата бележка печата всички 40 артикула, а ако в продажбата има 41 артикула - в касовата бележка се печата само тоталът на общата сума.

#### <span id="page-6-0"></span>**Система за ваучери**

#### <span id="page-6-1"></span>**Нова възможност**

#### **30783. Система за ваучери.**

В Номенклатура позиции е направена възможност да се създават позиции-ваучери, за които се генерира и сериен номер, както и има възможност за въвеждане на баркод.

За позицията Ваучер може да се въведе твърда номинална стойност (напр. 50 лв.) или да бъде с произволно зададена стойност, която в комбинация с права от групова политика, да е редактируема при използване на ваучера.

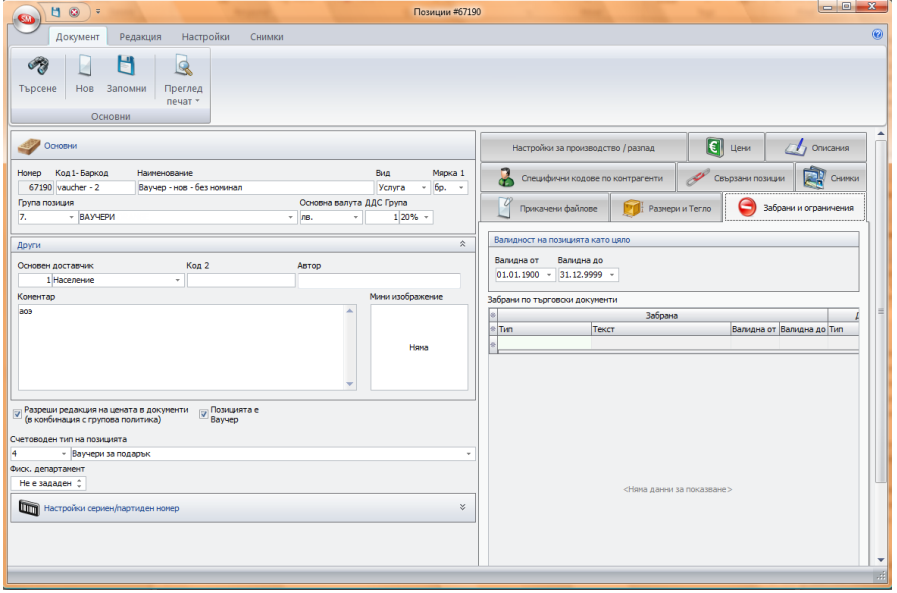

#### <span id="page-6-2"></span>**Номенклатура позиции**

#### <span id="page-6-3"></span>**Нова възможност**

#### **30273. Създаване на цени в номенклатура Позиции.**

В номенклатура Позиции има таблица, в която са разгънати ценовите листи, до които потребителят има право на четене. В таблицата има и колони за нова цена и валута. В тези колони може да се пише само за ценовите листи, до които потребителят има право на писане.

При попълване на нова цена, в колоната за нова валута автоматично се попълва:

- валутата на старата цена (ако има);
- валутата на позицията (ако има).

При запис на промените в номенклатурата, ако в колоните за нова цена и валута има записано нещо, се прави преоценка (или няколко преоценки - ако редовете с нови цени са повече от 6).

Така лесно могат да се създават цени за нови или съществуващи позиции и директно може да се редактира цената и да се създава преоценка. В преоценката за ДДС област се поставя подразбираща се ДДС област от Глобални групови политики.

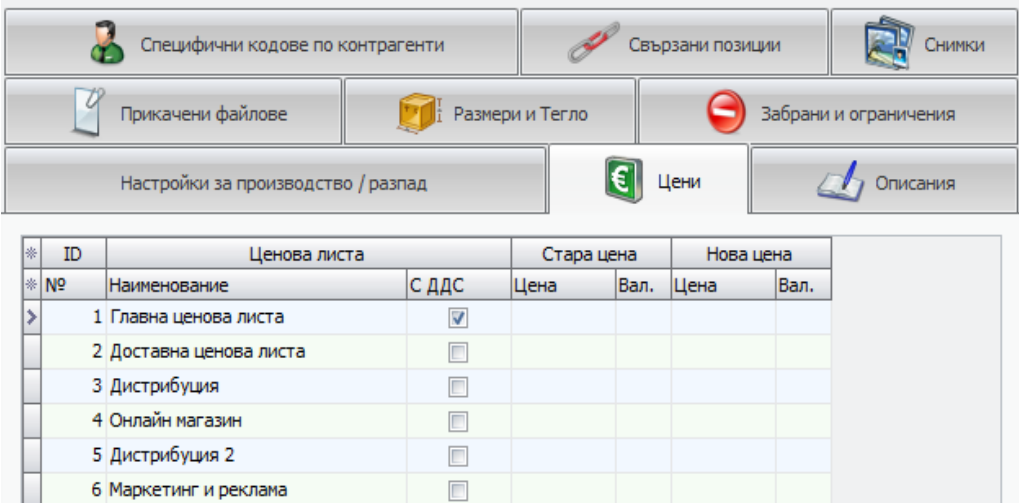

# <span id="page-7-0"></span>**Настройки Търговски документи**

#### <span id="page-7-1"></span>**Нова възможност**

#### **31284. Нова отметка за показване на дълг от стари документи и кредитен лимит.**

В настройките на Търговските документи е създадена нова отметка, която по подразбиране е изключена, от която се определя дали да се показва дълг от стари документи и кредитен лимит.

С отбелязване на отметката "Показвай дълг от предишни документи и кредитен лимит" се посочва дали да се показват дългове и кредитен лимит. Тази настройка ускорява работата на документа, тъй като пресмятането на стар дълг е голяма част от забавянето при преминаване между статусите на един документ.

Ако е включена отметката в документа се показват:

- дълг от предишни документи;
- дълг от текущия документ;
- общо дълг;
- кредитен лимит;
- неизползван кредитен лимит;
- валута на кредитния лимит.

За да работи проверката за превишаване на кредитния лимит, трябва тази нова отметка да е включена.

<span id="page-8-0"></span>**Приложение 1 - Промени в релийза след излизането на първата му версия**